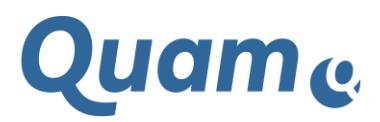

**Quam V5.3 Releasenotes**

**01.08.2018**

Lintrac

Cpmo

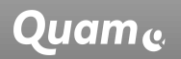

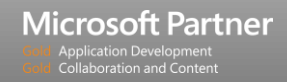

# **Quam 5.3 Release Notes**

Die folgenden Verbesserungen und Fixes sind im neuen Release 5.3 enthalten:

- Automatische Konfigurationen während der Installation (Einstellungen zur Suche, Reihenfolge von Spalten auf den Inhaltstypen, Bidieinstellungen),
- ein überarbeites Standard-Design für SharePoint 2010, 2013 und 2016,
- ein durchkomponierter Look für SharePoint 2013 und 2016,
- eine neue Homepage mit personalisiertem und dynamischem Inhalt,
- eine Ansicht von Zeichnungen, welche es ermöglicht, auf der Basis von Farbfiltern Beziehungen zwischen Listen darzustellen,
- eine Eingabemaske (XRM), um zwischen Elementen beliebiger Listen Verknüpfungen herzustellen,
- eine dynamische generierte Prozessdiagrammansicht,
- eine vereinheitliche Shape-formatierung,
- die Möglichkeit, ";" in Elementtiteln zu verwenden,
- die Verbesserung der Prozessnavigation mit transparenten Shapes,
- eine architektonische Vereinheitlichung und Verschlankung zwischen dem Audit Management add-on und Quam,
- eine automatische Versionsnummernvergabe vom CCM add-on und Audit Management add-on,
- eine erweiterte Konfigurierbarkeit von Auditplannummern,
- eine einheitliche Bearbeitung der Edit Form im Modeller,
- ein überarbeitetes Script zur automatischen Konfiguration der Mehrsprachigkeit.

# **Im Detail**

- Quam-Listen (sowie CCM-Listen), welche ausschließlich vom System genutzte Informationen enthalten, werden durch die Installation von der Suche ausgeschlossen.
- Die Reihenfolge der Spalten (insbesondere gleicher oder ähnlich genutzer Spalten) wurde für alle Quam-Inhaltstypen für eine Quam-Installation vereinheitlicht.
- Die Gruppe der Quam-Member ist nach der Quam-Installation automatisch für das Setzten von Bidikonfigurierten Beziehungen berechtigt.
- Die Navigationseinträge werden während der Installation korrigiert und für den durchkomponierten Look vorbereitet.
- Für alle unterstützen SharePoint-Versionen wurden die Icons der Quicklauch-Navigation überarbeitet.
- Für das Quam-Design für SharePoint 2013 und 2016 wurden die Icons für die Inhaltstypen überarbeitet.
- Es wird ein sog. durchkomponierter Look ("Composed Look") für SharePoint 2013 und SharePoint 2016 ausgeliefert.
- Der durchkomponierte Look ändert das gesamte Quam-Theme entsprechend des neuen CI.
- Die Quicklaunch-Navigation ist mit Anwendung des durchkomponierten Look auf- und einklappbar um den verfügbaren Platz der Anwendung zu vergrößern. Die Navigation der 2. Ebene, kann zur besseren Übersichtlichkeit ebenfallls ein- und ausgeklappt werden.
- Es wurde eine neue Startseite für die Navigation auf Quam entwickelt, diese stellt die Suche von Inhalten in den Fokus.
- Weiterhin werden Reiter visualisiert, welche die neuesten und die Inhalte des Nutzers in Quam darstellen.
- Es wurde ein Webpart "*Gefilterte Diagrammansicht"* entwickelt, welcher auf Elementansichten in Quam platziert werden kann. Mit Hilfe des Webpart können Beziehungen (Lookups) zwischen den Zeichnungselementen und den Elementen einer zweiten Liste (in Form einer Baumansicht) mit farbigen Filtern dargestellt werden.
- Es wurde ein Webpart "*Erweiterte Refrenzmatrix"* (XRM) erstellt, welcher auf beliebigen Seiten in Quam plaziert werden kann. Mit seiner Hilfe können Verknüpfungen zwischen verschiedenen Listen und Elementen übersichtlich und schnell per Checkbox gesetzt werden.
- Es wurde ein Webpart "*Dynamische Prozess-Tabellenansicht"* hinzugefügt, welcher basierend auf den einem Prozess zugeordenten Elementen, deren Reihenfolge und deren Verbindern untereinander, eine automatisch angeordnete vertikale Darstellung des Prozess generiert. Für jeden Prozessschritt können zusätzlich in Quam hinterlegte Informationen in einer tabellarischen Darstellung angezeigt werden.
- Die Shapes werden zum Zeitpunkt der Installation in einer einheitlichen Schriftgröße ausgeliefert.
- Das Sonderzeichen ";" kann jetzt in Titeln vergeben werden, ohne dass es im Anschluss zu kleineren optischen Beeinträchtigungen kommt.
- Die Verwendung von transparenten Shapes führt nicht zu optischen Beeinträchtigungen bei der Verwendung von Prozessnavigationen.
- Die Lintra Form im Modeller der Gebäudeliste ist nun bzgl. des eingebundenen Javascript stabilisiert und bzgl. der Editierbarkeit in der Ablauforganisation vereinheitlicht.

## **CCM 1.2.2:**

- Die Einbindung des Designs in der Quicklaunch wurde an den Quam Standard angepasst und hinsichtlich der Icons überarbeitet.

## **Audit Management 1.5.1:**

- Das Audit Management wurde in die Versionsnummernvergabe der Quam Releases aufgenommen, und es wurde unabhängig von der bereits in der Vorgängerversion des Quam abgekündigten Lösung *Lintra Basis Farm 130* gemacht.
- Die Konfigurierbarkeit der automatischen Nummernvergabe, speziell für die Auditplannummer, wurde verbessert.
- Die Einbindung des Designs in der Quicklaunch wurde an den Quam Standard angepasst und hinsichtlich der Icons überarbeitet.

#### **MLB 1.0:**

- Das Script zur automatischen Konfiguration wurde hinsichtlich der Erstellung der Inhaltstypen und Zuweisung der Spalten zur Übersetzung verbessert.

Lintra..

#### **Word Report 3.0.1:**

- Der WordReport wurde im Design und der Verwendung von Javascript Bibliotheken an das neue Design von Quam angepasst.

# **Quam 5.3 Abgekündigte Elemente**

• Quam 5.3 ist voraussichtlich die letzte Version, die SharePoint 2010 unterstützt.

## **Quam 5.3 Known Issues**

- Das neue Zoom & Pan Verhalten funktioniert nicht auf SharePoint 2010
- Visio 2013 und 2016 haben ein Speicherproblem im erweiterten Speichermodus. Es muss zweimal auf Speichern geklickt werden, damit die Zeichnungen korrekt im Browser angezeigt werden.
- Das Hochladen von Anhängen funktioniert nicht auf der Lintra Form.
- Bei der Verwendung des Modelers ohne Windows-intergrierte Anmeldung von einem Client außerhalb der Windows-Domäne funktioniert das Laden der Shape-Daten und Teilfunktionen der Objekteindeutigkeit (schwache Eindeutigkeit und Inline-Bearbeitung) in der Modellierung nicht.
- **CCM 1.2.2**: Die Aktivierung des Features Setup muss mit einer englischen Profileinstellung durchgeführt werden (siehe Handbuch).
- **CCM 1.2.2**: Die Ansicht aller einem Dokumenten-Besitzer zugeordneter Dokumente auf der Display Form der Liste "Fachlichen Prüfaufgaben" wirkt nur auf die oberste Ordnerebene der Bibliothek "Downloadcenter". Eine einmalige Änderung der Webpart-Ansicht auf "Alle Elemente ohne Ordner anzeigen" löst das Problem (siehe Handbuch).

#### **COPYRIGHT**

© Copyright Lintra plus GmbH, All rights reserved

**Lintra plus GmbH** Klausenerstraße 10 a 39112 Magdeburg Germany Phone: +49. 391. 400 64-0 Fax: +49. 391. 400 64-20

> Web: www.lintra.de E-Mail: info@lintra.de

Lintra® is a registered trademark of Lintra GmbH Quam® is a registered trademark of Lintra GmbH

# Lintrac

Lintra plus GmbH Klausenerstr. 10a 39112 Magdeburg Germany

Tel. +49 391 400 64 0 Fax: +49 391 400 64 20 E-Mail: info@lintra.de